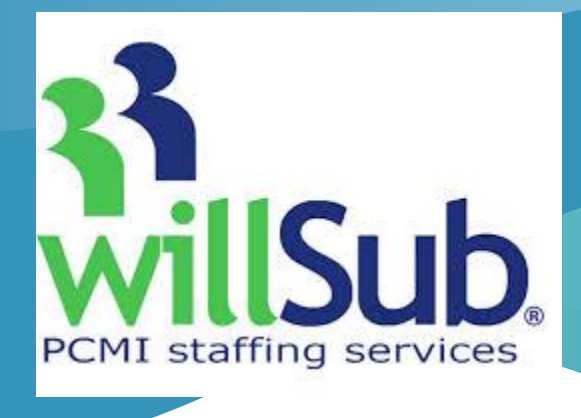

## PCMI/Willsub How To Apply

To apply with PCMI Willsub: Login to [www.pcmiservices.com](http://www.pcmiservices.com/) and click on Start/APPLY NOW. This will open to a new screen with State School Employment Requirements. Read through and then select the state you want to substitute in. This will open information about certifications and licenses along with background check information for the state you selected. Once you have read this information, check the box at the bottom indicating you have read and understand the requirements. A submit button will appear. Click on that to proceed. Then, complete the next screen and submit again. You will then receive an email to login and start your application.

Questions concerning your application should be directed to the Customer Service department, as they handle all the application information and hiring. Customer Service representatives can be contacted at 877-855-7264 Ext. 1030 or by email at [hrmidwest@ess.com.](mailto:hrmidwest@ess.com)